```
<u>t=0x0tbcen800.01</u>
```
Contents: [Dobrica PavlinuÅ<sub>i</sub> iÄ's random unstructured stuff]

- Dobrica PavlinuÅ<sub>i</sub>jÄ 's random unstructured stuff (kernel)
- Dobrica PavlinuÅ<sub>i</sub>iÄ 's random unstructured stuff (cpuinfo)
- Dobrica PavlinuÅ<sub>i</sub>iÄ 's random unstructured stuff (Rooting)
	- ◆ Dobrica PavlinuÅ<sub>i</sub>iÄ 's random unstructured stuff (nvflash)
		- ◆ Dobrica PavlinuÅ<sub>i</sub>iÄ's random unstructured stuff (fastboot.stock.bin)
	- ◆ Dobrica PavlinuÅ¡iÄ 's random unstructured stuff (backup)
- Dobrica PavlinuÅ<sub>i</sub>iÄ 's random unstructured stuff (Linux)
	- ◆ Dobrica PavlinuÅ<sub>i</sub>iÄ 's random unstructured stuff (links)
	- Dobrica PavlinuA<sub>i</sub>iA 's random unstructured stuff (phh 2.6.32 kernel with working [suspend and audio\)](https://saturn.ffzg.hr/rot13/index.cgi?dobrica_pavlinu%C5%A1i%C4%87_s_random_unstructured_stuff#phh_2_6_32_kernel_with_working_suspend_and_audio)
- Dobrica PavlinuÅ; iÄ's random unstructured stuff (mainline kernel)
- Dobrica PavlinuÅ<sub>i</sub>iÄ's random unstructured stuff (u-boot from APX)
	- ◆ Dobrica PavlinuÅ<sub>i</sub>iÄ 's random unstructured stuff (build u-boot)
		- Dobrica PavlinuÅ;iÄ 's random unstructured stuff (build kernel)
			- ◊ Dobrica PavlinuA¡iA 's random unstructured stuff (create initrd with new [modules\)](https://saturn.ffzg.hr/rot13/index.cgi?dobrica_pavlinu%C5%A1i%C4%87_s_random_unstructured_stuff#create_initrd_with_new_modules)
	- ◆ Dobrica PavlinuÅ¡iÄ 's random unstructured stuff (create bootloader file)
- Dobrica PavlinuÅ<sub>i</sub>jÄ 's random unstructured stuff (serial port)
- Dobrica PavlinuÅ; iÄ's random unstructured stuff (bootstrap debian)
- Dobrica PavlinuÅ<sub>i</sub>jÄ's random unstructured stuff (u-boot over pax, usb filesystem)
- Dobrica PavlinuÅ; iÄ's random unstructured stuff (wifi)
- Dobrica PavlinuÅ¡iÄ 's random unstructured stuff (disk speed)
	- $\bullet$  Dobrica PavlinuÅ $i\overrightarrow{A}$  's random unstructured stuff (tuhing block size)
- Dobrica PavlinuÅ; iÄ's random unstructured stuff (flash u-boot to mmc)
	- ◆ Dobrica PavlinuÅiiÄ 's random unstructured stuff (tegrarcm to get bct)
	- ◆ Dobrica PavlinuÅ;iÄ's random unstructured stuff (create boot image)
- Dobrica PavlinuÅ<sub>i</sub>jÄ 's random unstructured stuff (i2c)

[Tegra](https://saturn.ffzg.hr/rot13/index.cgi?tegra) 2 device

# **kernel**

• <https://gitlab.com/groups/ac100>(gitorious is dead)

# **cpuinfo**

```
$ cat /proc/cpuinfo
Processor : ARMv7 Processor rev 0 (v71)
processor : 0
BogoMIPS : 1998.84
Features : swp half thumb fastmult vfp edsp vfpv3 vfpv3d16
CPU implementer : 0x41
CPU architecture: 7
CPU variant : 0x1<br>CPU part : 0xc09
CPU part
CPU revision : 0
Hardware : NVIDIA Harmony Development System
```
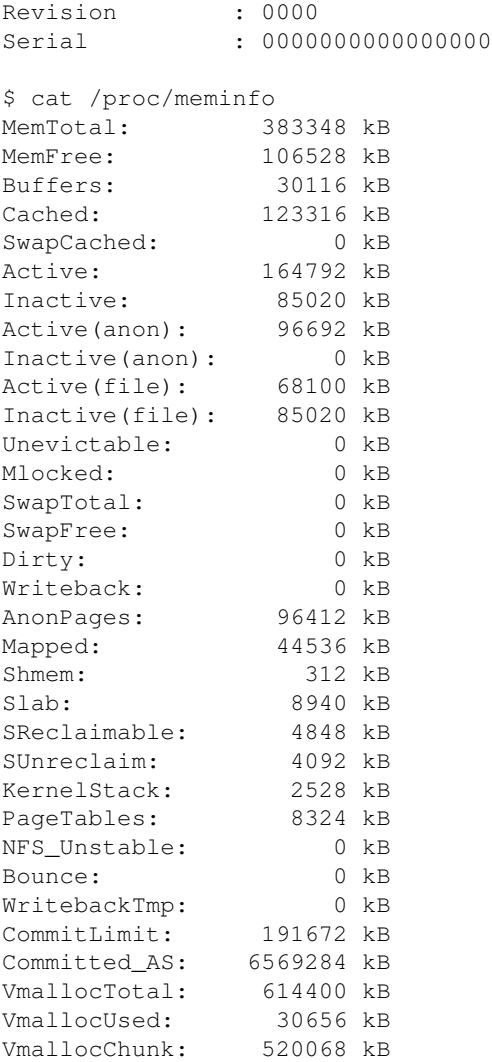

## **Rooting**

### **nvflash**

Press CTRL + ESC + power button to get into APX mode

```
[Thu Oct 11 06:31:57 2018] usb 2-2.4: new high-speed USB device number 13 using xhci_hcd
[Thu Oct 11 06:31:57 2018] usb 2-2.4: New USB device found, idVendor=0955, idProduct=7820, bcdDev
[Thu Oct 11 06:31:57 2018] usb 2-2.4: New USB device strings: Mfr=1, Product=2, SerialNumber=0
[Thu Oct 11 06:31:57 2018] usb 2-2.4: Product: APX
[Thu Oct 11 06:31:57 2018] usb 2-2.4: Manufacturer: NVIDIA Corp.
```
#### • <http://tegradeveloper.nvidia.com/tegra-android-development-pack>

In theory. In practice driver package from

• <http://developer.download.nvidia.com/assets/mobile/files/tegra-linux-12.alpha.1.0.tar.gz>

### **fastboot.stock.bin**

```
t61p:/home/dpavlin/Downloads/ldk/bootloader/alt# wget https://github.com/muromec/putusb/raw/maste
--2011-09-12 20:40:17-- https://github.com/muromec/putusb/raw/master/bin/fastboot.stock.bin
Resolving github.com (github.com)... 207.97.227.239
Connecting to github.com (github.com)|207.97.227.239|:443... connected.
HTTP request sent, awaiting response... 302 Found
Location: https://raw.github.com/muromec/putusb/master/bin/fastboot.stock.bin [following]
--2011-09-12 20:40:19-- https://raw.github.com/muromec/putusb/master/bin/fastboot.stock.bin
Resolving raw.github.com (raw.github.com)... 207.97.227.243
Connecting to raw.github.com (raw.github.com)|207.97.227.243|:443... connected.
HTTP request sent, awaiting response... 200 OK
Length: 936016 (914K) [application/octet-stream]
Saving to: `fastboot.stock.bin'
100%[=====================================================>] 936,016 645K/s in 1.4s 
2011-09-12 20:40:22 (645 KB/s) - `fastboot.stock.bin' saved [936016/936016]
t61p:/home/dpavlin/Downloads/ldk/bootloader/alt# md5sum fastboot.stock.bin 
9197365fb42c5801b4124e75ea00512c fastboot.stock.bin
```
### **backup**

#### Following instructions at<http://gitorious.org/ac100/pages/Installation>

```
t61p:/home/dpavlin/Downloads/ldk/bootloader# ./nvflash --bl fastboot.stock.bin --go
Nvflash started
rcm version 0X20001
System Information:
    chip name: t20
    chip id: 0x20 major: 1 minor: 2
   chip sku: 0x8
   chip uid: 0x1700618943a00317
   macrovision: disabled
   hdcp: enabled
   sbk burned: false
   dk burned: false
   boot device: emmc
   operating mode: 3
    device config strap: 0
   device config fuse: 0
   sdram config strap: 0
downloading bootloader -- load address: 0x108000 entry point: 0x108000
sending file: fastboot.stock.bin
| 936016/936016 bytes sent
fastboot.stock.bin sent successfully
waiting for bootloader to initialize
bootloader downloaded successfully
t61p:/home/dpavlin/Downloads/ldk/bootloader# ./nvflash -r --getpartitiontable partitiontable.txt
Nvflash started
[resume mode]
Succesfully updated partition table information to partitiontable.txt
```
t61p:/home/dpavlin/Downloads/ldk/bootloader# ./nvflash -r --read 2 part-2.img Nvflash started [resume mode] receiving file: part-2.img, expected size: 3145728 bytes / 3145728/3145728 bytes received file received successfully t61p:/home/dpavlin/Downloads/ldk/bootloader# ./nvflash -r --read 3 part-3.img Nvflash started [resume mode] receiving file: part-3.img, expected size: 524288 bytes / 524288/524288 bytes received file received successfully t61p:/home/dpavlin/Downloads/ldk/bootloader# /nvflash -r --read 4 part-4.img bash: /nvflash: No such file or directory t61p:/home/dpavlin/Downloads/ldk/bootloader# ./nvflash -r --read 4 part-4.img Nvflash started [resume mode] receiving file: part-4.img, expected size: 2097152 bytes / 2097152/2097152 bytes received file received successfully t61p:/home/dpavlin/Downloads/ldk/bootloader# ./nvflash -r --read 5 part-5.img Nvflash started [resume mode] receiving file: part-5.img, expected size: 5242880 bytes / 5242880/5242880 bytes received file received successfully t61p:/home/dpavlin/Downloads/ldk/bootloader# ./nvflash -r --read 6 part-6.img Nvflash started [resume mode] receiving file: part-6.img, expected size: 8388608 bytes / 8388608/8388608 bytes received file received successfully t61p:/home/dpavlin/Downloads/ldk/bootloader# ./nvflash -r --read 7 part-7.img Nvflash started [resume mode] receiving file: part-7.img, expected size: 1048576 bytes / 1048576/1048576 bytes received file received successfully t61p:/home/dpavlin/Downloads/ldk/bootloader# ./nvflash -r --read 8 part-8.img Nvflash started [resume mode] receiving file: part-8.img, expected size: 314572800 bytes / 314572800/314572800 bytes received file received successfully t61p:/home/dpavlin/Downloads/ldk/bootloader# ./nvflash -r --read 9 part-9.img Nvflash started [resume mode] receiving file: part-9.img, expected size: 419430400 bytes / 419430400/419430400 bytes received file received successfully t61p:/home/dpavlin/Downloads/ldk/bootloader# ./nvflash -r --read 10 part-10.img Nvflash started [resume mode] receiving file: part-10.img, expected size: 2097152 bytes / 2097152/2097152 bytes received file received successfully t61p:/home/dpavlin/Downloads/ldk/bootloader# ./nvflash -r --read 11 part-11.img Nvflash started [resume mode] receiving file: part-11.img, expected size: 524288 bytes / 524288/524288 bytes received file received successfully t61p:/home/dpavlin/Downloads/ldk/bootloader# ./nvflash -r --read 12 part-12.img Nvflash started [resume mode]

```
receiving file: part-12.img, expected size: 1294991360 bytes
/ 1294991360/1294991360 bytes received
file received successfully
t61p:/home/dpavlin/Downloads/ldk/bootloader# ./nvflash -r --read 13 part-13.img
Nvflash started
[resume mode]
receiving file: part-13.img, expected size: 524288 bytes
/ 524288/524288 bytes received
file received successfully
t61p:/home/dpavlin/Downloads/ldk/bootloader# ./nvflash -r --read 14 part-14.img
Nvflash started
[resume mode]
receiving file: part-14.img, expected size: 5891424256 bytes
/ 5891424256/5891424256 bytes received
file received successfully
```
## **Linux**

### **links**

fetchrss: http://feeds.delicious.com/v2/rss/dpavlin/ac100?count=15

There was an error: 500 Can't connect to feeds.delicious.com:80 (Bad hostname • 'feeds.delicious.com')

### **phh 2.6.32 kernel with working suspend and audio**

• <http://salaliitto.com/~gildean/ac100/wiki/phh/>

```
t61p:/home/dpavlin/ac100/linux4tegra_10.9.3# LD_LIBRARY_PATH=./nvflash/ ./nvflash/nvflash --bl ./
Nvflash started
rcm version 0X20001
System Information:
    chip name: t20
    chip id: 0x20 major: 1 minor: 2
   chip sku: 0x8
   chip uid: 0x1700618943a00317
   macrovision: disabled
   hdcp: enabled
   sbk burned: false
   dk burned: false
   boot device: emmc
    operating mode: 3
    device config strap: 0
    device config fuse: 0
    sdram config strap: 0
downloading bootloader -- load address: 0x108000 entry point: 0x108000
sending file: ./prebuilt/fastboot.stock.bin
| 936016/936016 bytes sent
./prebuilt/fastboot.stock.bin sent successfully
waiting for bootloader to initialize
bootloader downloaded successfully
```

```
receiving file: tegra_partition_6.bin, expected size: 8388608 bytes
/ 8388608/8388608 bytes received
file received successfully
```

```
t61p:/home/dpavlin/ac100/linux4tegra_10.9.3# LD_LIBRARY_PATH=./nvflash/./nvflash/nvflash --wait
Nvflash started
rcm version 0X20001
System Information:
    chip name: t20
    chip id: 0x20 major: 1 minor: 2
   chip sku: 0x8
   chip uid: 0x1700618943a00317
   macrovision: disabled
   hdcp: enabled
   sbk burned: false
   dk burned: false
   boot device: emmc
   operating mode: 3
    device config strap: 0
    device config fuse: 0
    sdram config strap: 0
downloading bootloader -- load address: 0x108000 entry point: 0x108000
sending file: ./prebuilt/fastboot.stock.bin
| 936016/936016 bytes sent
./prebuilt/fastboot.stock.bin sent successfully
waiting for bootloader to initialize
bootloader downloaded successfully
sending file: ../32.boot.menu.v1.img
/ 8388608/8388608 bytes sent
../32.boot.menu.v1.img sent successfully
```
## **mainline kernel**

- Newest howto for arch: <https://gist.github.com/Nokius/81cd46405b537931a472e0a55abb7ccd>
- <https://archlinuxarm.org/forum/viewtopic.php?f=49&t=10116>

## **u-boot from APX**

This should allow you to send u-boot, kernel and initramfs to any tegra2 board which can be in APX mode without modifying internal storage.

## **build u-boot**

```
dpavlin@klin:/klin/u-boot$ cat env.sh 
export CROSS_COMPILE="arm-none-eabi-" ARCH=arm
dpavlin@klin:/klin/u-boot$ . env.sh
```
dpavlin@klin:/klin/u-boot\$ make paz00\_defconfig

### **build kernel**

```
dpavlin@klin:/klin/Tegra/linux$ git remote -v
origin https://github.com/grate-driver/linux (fetch)
origin https://github.com/grate-driver/linux (push)
samsung-tab-10.1 https://github.com/Decatf/linux (fetch)
samsung-tab-10.1 https://github.com/Decatf/linux (push)
dpavlin@klin:/klin/Tegra/linux$ git branch -vv
* master 63a6317580f8 [origin/master] ARM: tegra: Clear EMC interrupts on resume from LP1 on Tegra30+
dpavlin@klin:/klin/Tegra/linux$ cat /klin/u-boot/env.sh 
export CROSS_COMPILE="arm-none-eabi-" ARCH=arm
dpavlin@klin:/klin/Tegra/linux$ . /klin/u-boot/env.sh
dpavlin@klin:/klin/Tegra/linux$ make tegra_defconfig
make
```
#### **create initrd with new modules**

```
dpavlin@klin:/klin/Tegra/linux$ cat tegra-ramdisk.sh 
#!/bin/sh -xe
test -d initrd && rm -Rf initrd
mkdir initrd
cd initrd
gzip -cd /tmp/initrd.img | fakeroot -- cpio -i -d -H newc --no-absolute-filenames
rm -R lib/modules/*
cd ..
make modules_install INSTALL_MOD_PATH=initrd/ INSTALL_MOD_STRIP=1
cd initrd
find . | cpio -o -R 0:0 -H newc > ../initrd.new.cpio
cd ..
gzip -f -6 initrd.new.cpio
/klin/u-boot/tools/mkimage -A arm -O linux -T ramdisk -C gzip -n uInitrd -d initrd.new.cpio.gz uInitrd.new
```
#### run it to create initrd:

dpavlin@klin:/klin/Tegra/linux\$ ./tegra-ramdisk.sh

Image Name: uInitrd Created: Fri Oct 12 11:20:42 2018

```
Image Type: ARM Linux RAMDisk Image (gzip compressed)
Data Size: 4082917 Bytes = 3987.22 KiB = 3.89 MiB
Load Address: 00000000
Entry Point: 00000000
```
### **create bootloader file**

latest version seems to be: [https://gitlab.com/uboot-ac100/create\\_bootimage.git](https://gitlab.com/uboot-ac100/create_bootimage.git)

dpavlin@nuc:/nuc/Tegra/ac100/create\_bootimage/example\$ ../create\_image.pl /mnt/klin/klin/u-boot/u nt/klin/klin/Tegra/linux/arch/arm/boot/zImage /tmp/postmarketOS-export/initrd.img /mnt/klin/klin/ oot/dts/tegra20-paz00.dtb uboot.scr boot.img Creating boot image for tegrarcm ...

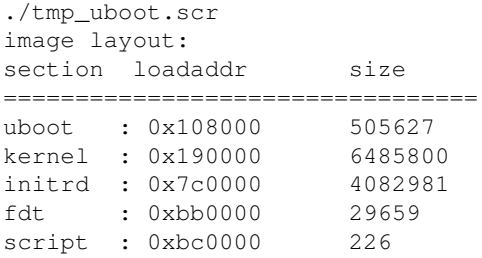

image written to boot.img

#### Now press CTRL + ESC + power on to enter APX mode

dpavlin@nuc:/nuc/Tegra/ac100/create\_bootimage/example\$ sudo apt-get install libcrypto++6

```
dpavlin@nuc:/nuc/Tegra/ac100/create_bootimage/example$ /mnt/klin/klin/Tegra/tegrarcm/src/tegrarcm
bct file: paz00-micron-toshiba-8g.bct
bootloader file: boot.img
load addr 0x108000
entry addr 0x108000
device id: 0x7820
uid: 0x1700618943a00317
RCM version: 2.1
downloading miniloader to target at address 0x40008000 (132976 bytes)...
miniloader downloaded successfully
Chip UID: 0x000000000000000001700618943a00317
Chip ID: 0x20
Chip ID Major Version: 0x1
Chip ID Minor Version: 0x2
Chip SKU: 0x8 (t20)<br>Boot ROM Version: 0x1
Boot ROM Version:
Boot Device: 0x2 (EMMC)
Operating Mode: 0x3 (developer mode)
Device Config Strap: 0x0
Device Config Fuse: 0x0
SDRAM Config Strap: 0x0
sending file: paz00-micron-toshiba-8g.bct
- 4080/4080 bytes sent
paz00-micron-toshiba-8g.bct sent successfully
sending file: boot.img
- 11239650/11239650 bytes sent
boot.img sent successfully
```
u-boot loads detects initrd (it's small enough thanks to MODULES\_STRIP to be detected without CRC errors) but no output from kernel.

<https://archlinuxarm.org/forum/viewtopic.php?f=23&t=10044&p=51142&hilit=ac100#p51142>

suggests CONFIG\_TEGRA\_DEBUG\_UARTA instead of CONFIG\_TEGRA\_DEBUG\_UART\_AUTO\_ODMDATA but it doesn't work for me.

dpavlin@klin:/klin/Tegra/linux\$ grep 'TEGRA.\*UART' .config # CONFIG\_TEGRA\_DEBUG\_UART\_AUTO\_ODMDATA is not set CONFIG\_TEGRA\_DEBUG\_UARTA=y # CONFIG\_TEGRA\_DEBUG\_UARTB is not set # CONFIG\_TEGRA\_DEBUG\_UARTC is not set # CONFIG\_TEGRA\_DEBUG\_UARTD is not set # CONFIG\_TEGRA\_DEBUG\_UARTE is not set CONFIG\_DEBUG\_TEGRA\_UART=y

## **serial port**

[https://ac100.grandou.net/serial\\_port\\_modification](https://ac100.grandou.net/serial_port_modification)

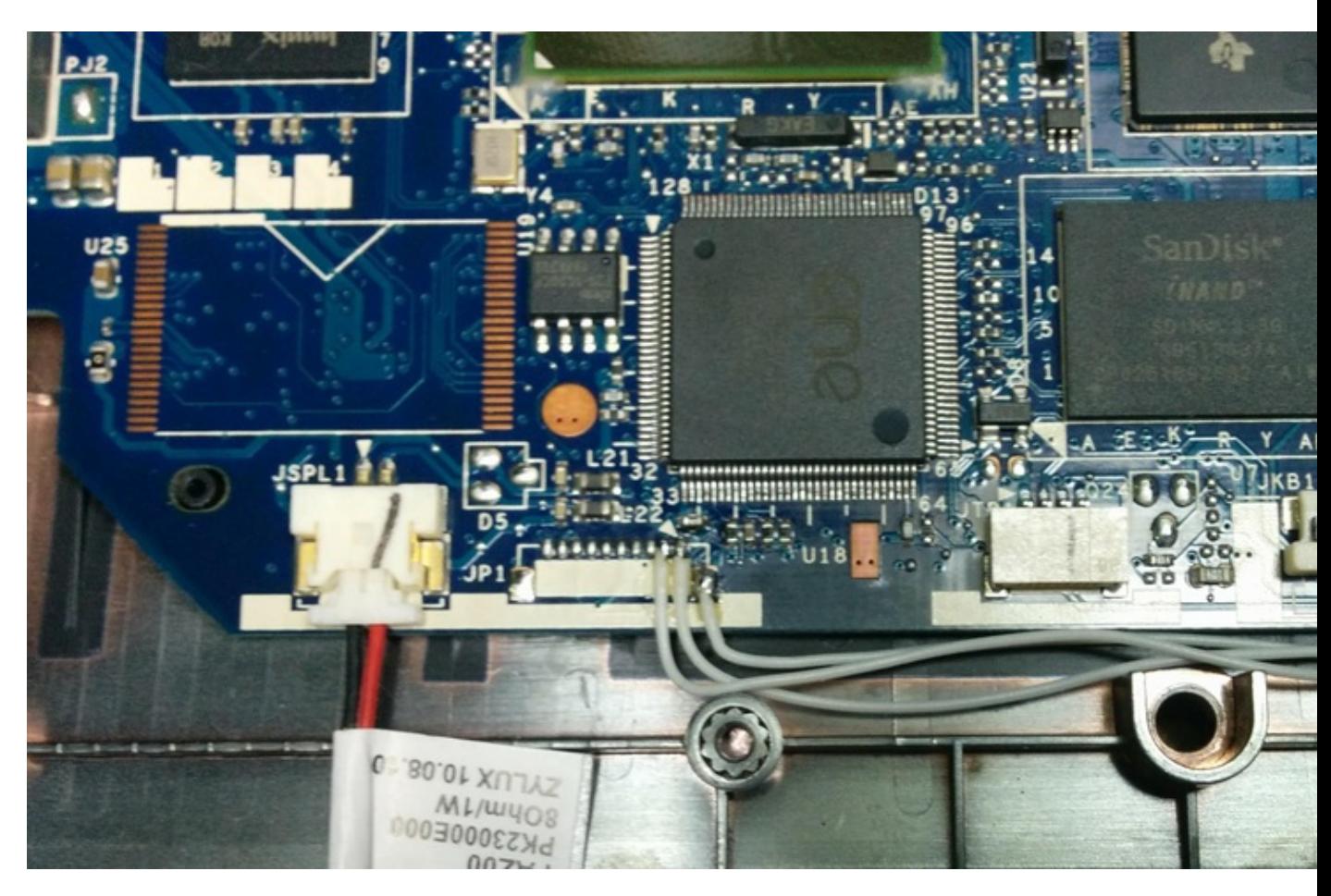

The serial port is the JP1 connector, near the left speaker connector. Pinout, from right to left:

- 1 in RX UART1 • 2 - out - TX UART1 • 3 - out - T20\_WAKE#  $\bullet$  4 - out -  $+3V$  $• 5 - out - +1.8V$ • 6 • 7 • 8 - in - SYSTEM\_RESET# • 9 - in - EC\_TX80\_PDATA
- 10 in GND

I decided to solder GND to outer pin of connector to the right of pin 1 as opposed to other side of connector.

After that, a peace of capton tape was put over solder connectors to somewhat re-enforce them and provide insulation to keyboard cover.

Serial is 3.3V, 115200 8n1.

Output is:

```
dpavlin@nuc:/nuc/Tegra$ microcom -p /dev/ttyUSB2
connected to /dev/ttyUSB2
Escape character: Ctrl-\
Type the escape character to get to the prompt.
U-Boot SPL 2018.11-rc1-00130-g0a60a81ba3 (Oct 12 2018 - 11:18:01 +0200)
Trying to boot from RAM
U-Boot 2018.11-rc1-00130-g0a60a81ba3 (Oct 12 2018 - 11:18:01 +0200)
TEGRA20
Model: Toshiba AC100 / Dynabook AZ
Board: Compal Paz00
DRAM: 512 MiB
MMC: sdhci@c8000000: 1, sdhci@c8000600: 0
Loading Environment from MMC... *** Warning - bad CRC, using default environment
In: serial
Out: vidconsole<br>Err: vidconsole
      vidconsole
Net: No ethernet found.
Hit any key to stop autoboot: 0
## Executing script at 00b30000
## Loading init Ramdisk from Legacy Image at 00700000 ...
    Image Name: uInitrd
    Image Type: ARM Linux RAMDisk Image (gzip compressed)
   Data Size: 4269789 Bytes = 4.1 MiB
   Load Address: 00000000
   Entry Point: 00000000
   Verifying Checksum ... OK
## Flattened Device Tree blob at 00b20000
    Booting using the fdt blob at 0xb20000
    Using Device Tree in place at 00b20000, end 00b2a3da
Starting kernel ...
```

```
Error: invalid dtb and unrecognized/unsupported machine ID
  r1=0x00000c38, r2=0x00000000
Available machine support:
ID (hex) NAME<br>fffffffff Gene
               Generic DT based system
ffffffff NVIDIA Tegra SoC (Flattened Device Tree)
Please check your kernel config and/or bootloader.
```
According to<http://billauer.co.il/blog/2014/02/uboot-linux-dtb-fdt-device-tree/> this means that kernel didn't found valid device tree and tries to detect board usin machine ID registrars.

Solution for this seems to use u-boot variables for loading kernel, ramfs and dtb as opposed to values which script creates,

so this works (loading from usb keychain):

```
fatload usb 0:1 ${kernel_addr_r} /boot/zImage
fatload usb 0:1 ${fdt_addr_r} /boot/tegra20-paz00.dtb
fatload usb 0:1 ${ramdisk_addr_r} /boot/uInitrd.new
bootz ${kernel_addr_r} ${ramdisk_addr_r} ${fdt_addr_r}
```
Here are also known working addresses which u-boot uses:

```
Tegra20 (Paz00) MOD # echo ${kernel_addr_r}
0x01000000
Tegra20 (Paz00) MOD # echo ${fdt_addr_r}
0x02000000
Tegra20 (Paz00) MOD # echo ${ramdisk_addr_r} 
0x02100000
```
so much higher in memory map than create image script. However, u-boot seems to want to load at 0x108000 so it's inpractical

to generate huge image to load kernel, dtb and initramfs at correct addresses.

## **bootstrap debian**

based on<https://wiki.debian.org/InstallingDebianOn/Toshiba/AC100>

dpavlin@nuc:/mnt\$ sudo debootstrap --foreign --arch=armhf stretch sdd1 http://ftp.hr.debian.org/d dpavlin@nuc:/mnt\$ df sdd1/ Filesystem 1K-blocks Used Available Use% Mounted on /dev/sdd1 1021948 169056 784596 18% /mnt/sdd1 dpavlin@nuc:/mnt\$ sudo cp /usr/bin/qemu-arm-static sdd1/usr/bin dpavlin@nuc:/mnt\$ sudo chroot sdd1 /debootstrap/debootstrap --second-stage dpavlin@nuc:/mnt\$ cd sdd1/ dpavlin@nuc:/mnt/sdd1\$ sudo mount --bind /sys sys dpavlin@nuc:/mnt/sdd1\$ sudo mount --bind /dev dev

```
dpavlin@nuc:/mnt/sdd1$ sudo mount --bind /proc proc
dpavlin@nuc:/mnt/sdd1$ sudo chroot .
root@nuc:/# apt-get install u-boot-tools
root@ac100:/boot# cat boot.cmd 
ext2load usb 0:1 ${kernel_addr_r} /boot/zImage
ext2load usb 0:1 ${fdt_addr_r} /boot/tegra20-paz00.dtb
ext2load usb 0:1 ${ramdisk_addr_r} /boot/uInitrd
setenv bootargs root=/dev/sda1 rootwait CMA=64M tegrapart=recovery:300:a00:800,boot:d00:1000:800,
bootz ${kernel_addr_r} ${ramdisk_addr_r} ${fdt_addr_r}
```
# mkimage -C none -A arm -T script -d /boot/boot.cmd /boot/boot.scr

## **u-boot over pax, usb filesystem**

dpavlin@nuc:/nuc/Tegra/ac100/create\_bootimage/example\$ /mnt/klin/klin/Tegra/tegrarcm/src/tegrarcm bct file: paz00-micron-toshiba-8g.bct

#### Serial output:

```
U-Boot SPL 2018.09-rc2-38340-g3d186cf3f3 (Oct 20 2018 - 10:46:53 +0200)
Trying to boot from RAM
U-Boot 2018.09-rc2-38340-g3d186cf3f3 (Oct 20 2018 - 10:46:53 +0200)
TEGRA20
Model: Toshiba AC100 / Dynabook AZ
Board: Compal Paz00
DRAM: 512 MiB
MMC: sdhci@c8000000: 1, sdhci@c8000600: 0
Loading Environment from MMC... OK
In: serial
Out: vidconsole
Err: vidconsole
Net: No ethernet found.
starting USB...
USB0: USB EHCI 1.00
USB1: No code to set up ULPI controller, please enableCONFIG_USB_ULPI and CONFIG_USB_ULPI_VIEWP
USB2: USB EHCI 1.00
scanning bus 0 for devices... 1 USB Device(s) found
scanning bus 2 for devices... 4 USB Device(s) found
        scanning usb for storage devices... 1 Storage Device(s) found
Hit any key to stop autoboot: 0
Tegra20 (Paz00) MOD # run usb_boot
```
## **wifi**

root@ac100:/etc/network/interfaces.d# apt-get install firmware-ralink wpasupplicant

root@ac100:/etc/network/interfaces.d# cat wlx6c626d1788b3 allow-hotplug wlx6c626d1788b3 iface wlx6c626d1788b3 inet dhcp wpa-ssid dreamhouse wpa-psk xxxxxxxx

## **disk speed**

root@ac100:~# hdparm -tT /dev/sda /dev/mmcblk1 /dev/sda: Timing cached reads: 560 MB in 2.01 seconds = 279.14 MB/sec Timing buffered disk reads: 32 MB in 3.07 seconds = 10.43 MB/sec /dev/mmcblk1: Timing cached reads: 598 MB in 2.00 seconds = 298.86 MB/sec Timing buffered disk reads: 108 MB in 3.01 seconds = 35.83 MB/sec

### **tuhing block size**

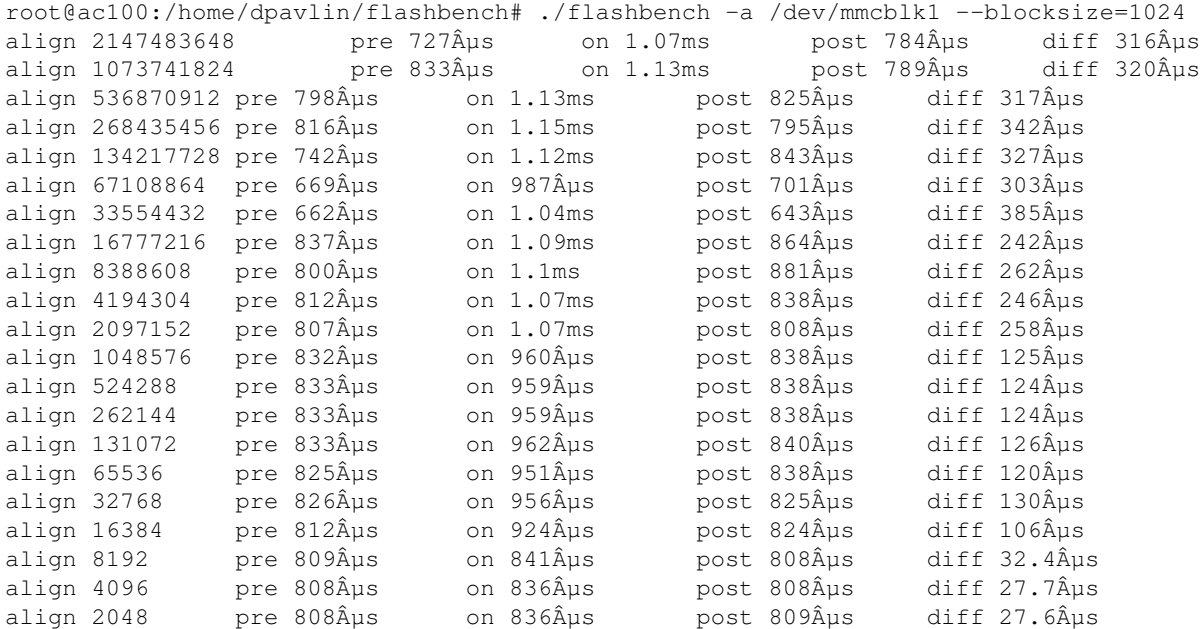

#### 8192 seems good, re-test

root@ac100:/home/dpavlin/flashbench# ./flashbench -a /dev/mmcblk1 --blocksize=4096 align 2147483648 pre 696µs on 1.04ms post 725µs diff 331µs align 1073741824 pre 917µs on 1.18ms post 870µs diff 289µs align 536870912 pre 880 $\hat{A}$ us on 1.18ms post 907 $\hat{A}$ us diff 291 $\hat{A}$ us

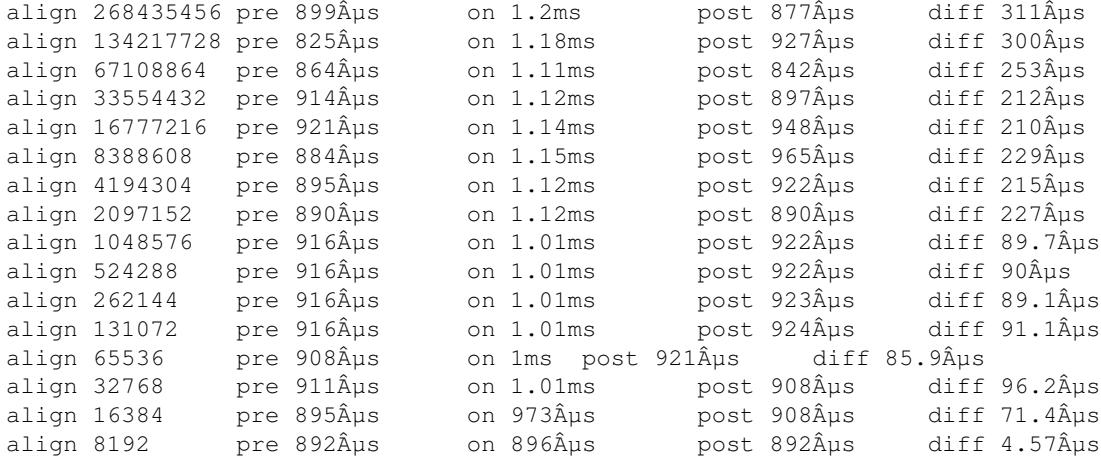

#### create filesystem

```
root@ac100:/home/dpavlin/flashbench# mkfs -t ext4 -v -b 4096 -E stride=2,stripe-width=2 /dev/mmcb
```

```
cp -ax ....
```

```
root@ac100:~# mount /dev/mmcblk1p1 /tmp/1/
root@ac100:~# cat /tmp/1/boot/boot.cmd 
ext2load mmc 0:6 ${kernel_addr_r} /boot/zImage
ext2load mmc 0:6 ${fdt_addr_r} /boot/tegra20-paz00.dtb
ext2load mmc 0:6 ${ramdisk_addr_r} /boot/uInitrd
setenv bootargs root=/dev/mmcblk1p6 rootwait CMA=64M tegrapart=recovery:300:a00:800,boot:d00:1000
bootz ${kernel_addr_r} ${ramdisk_addr_r} ${fdt_addr_r}
```

```
# mkimage -C none -A arm -T script -d boot.cmd boot.scr
```
### **flash u-boot to mmc**

based on [https://paz00.ru/index.php?title=Flashing\\_Uboot\\_to\\_MMC&setlang=en](https://paz00.ru/index.php?title=Flashing_Uboot_to_MMC&setlang=en)

### **tegrarcm to get bct**

dpavlin@nuc:/nuc/Tegra\$ git clone https://github.com/NVIDIA/tegrarcm dpavlin@nuc:/nuc/Tegra\$ cd tegrarcm/ dpavlin@nuc:/nuc/Tegra/tegrarcm\$ sudo apt-get install libcrypto++-dev dpavlin@nuc:/nuc/Tegra/tegrarcm\$ ./autogen.sh dpavlin@nuc:/nuc/Tegra/tegrarcm\$ make dpavlin@nuc:/nuc/Tegra/tegrarcm\$ ./src/tegrarcm --version tegrarcm 1.8

### **create boot image**

```
dpavlin@nuc:/nuc/Tegra/cbootimage$ git remote -v
origin https://github.com/NVIDIA/cbootimage (fetch)
origin https://github.com/NVIDIA/cbootimage (push)
dpavlin@nuc:/nuc/Tegra/cbootimage$ ./autogen.sh
dpavlin@nuc:/nuc/Tegra/cbootimage$ make
dpavlin@nuc:/nuc/Tegra/cbootimage$ cat > u-boot.cfg
Version = 0x00020001;Bctcopy = 1;Bctfile = ac100. \text{bct};BootLoader = u - boot.bin, 0x00108000, 0x00108000, Complete;dpavlin@nuc:/nuc/Tegra/cbootimage$ cp ../ac100/create_bootimage/example/ac100-dpavlin.bct ac100.b
dpavlin@nuc:/nuc/Tegra/cbootimage$ cp /mnt/klin/klin/Tegra/u-boot-tegra/u-boot-tegra.bin u-boot.bin
dpavlin@nuc:/nuc/Tegra/cbootimage$ ./src/cbootimage -d u-boot.cfg ac100.bct.new
bct size: 4080
**update_bl()
begin_update(): bct data: b=14 p=9
writing bootloader
  redundancy = 1
  BL[0]: 131073 0001 0000 518563 0x00108000 0x00108000
8e52c9639cb433e9e1e369cf718595c5
  BL[1]: 131073 0002 0000 302746 0x00108000 0x00108000
a9014f31e7ccafab319512de6bc48f81
**BL[2]: 0 0000 0000 0000 0x00000000 0x00000000
00000000000000000000000000000000
**BL[3]: 0 0000 0000 0000 0x00000000 0x00000000
00000000000000000000000000000000
Image file ac100.bct.new has been successfully generated!
dpavlin@nuc:/nuc/Tegra/cbootimage$ scp ac100.bct.new ac100:
dpavlin@nuc:/nuc/Tegra/cbootimage$ ssh root@ac100
# flash new boot image on ac100
root@ac100:~# echo 0 > /sys/block/mmcblk1boot0/force_ro
root@ac100:~# dd if=/home/dpavlin/ac100.bct.new of=/dev/mmcblk1boot0 
1045+0 records in
1045+0 records out
535040 bytes (535 kB, 522 KiB) copied, 0.135589 s, 3.9 MB/s
root@ac100:~# echo 1 > /sys/block/mmcblk1boot0/force_ro
```
#### create bct backup

dpavlin@ac100:~\$ sudo dd if=/dev/mmcblk1boot0 of=ac100-dpavlin-0.bct bs=4080 count=1 [sudo] password for dpavlin: 1+0 records in 1+0 records out 4080 bytes (4.1 kB, 4.0 KiB) copied, 0.0018642 s, 2.2 MB/s dpavlin@ac100:~\$ sudo dd if=/dev/mmcblk1boot1 of=ac100-dpavlin-1.bct bs=4080 count=1 1+0 records in

in my case, first bct doesn't have OdmData, while 2nd does:

```
dpavlin@nuc:/nuc/Tegra$ grep Odm 0 1
0:OdmData = 0x00000000;
1: OdmData = 0 \times 800 c0075;
```
## **i2c**

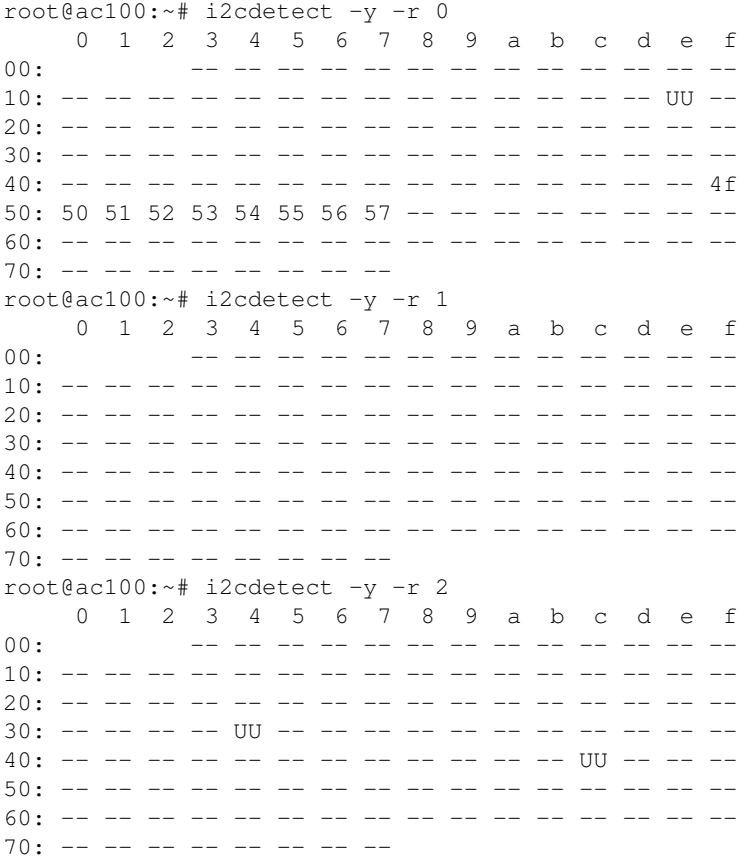